## DRIVE-BW

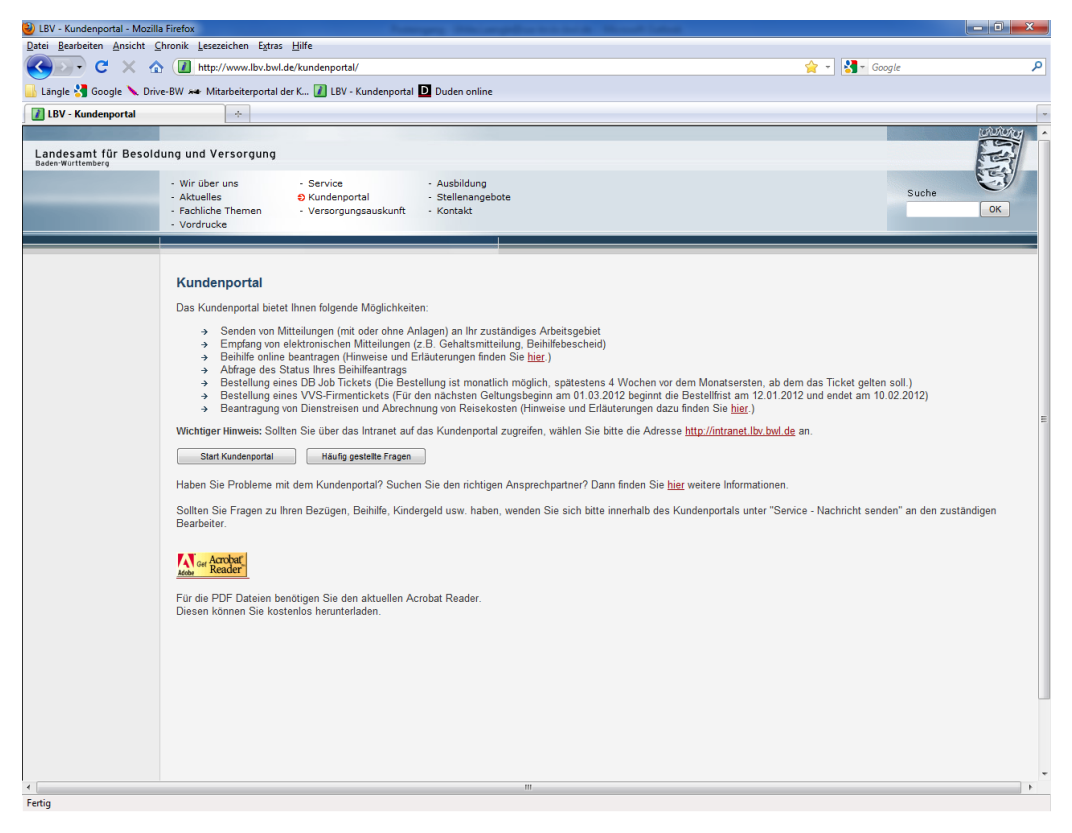

## Start Kundenportal anklicken

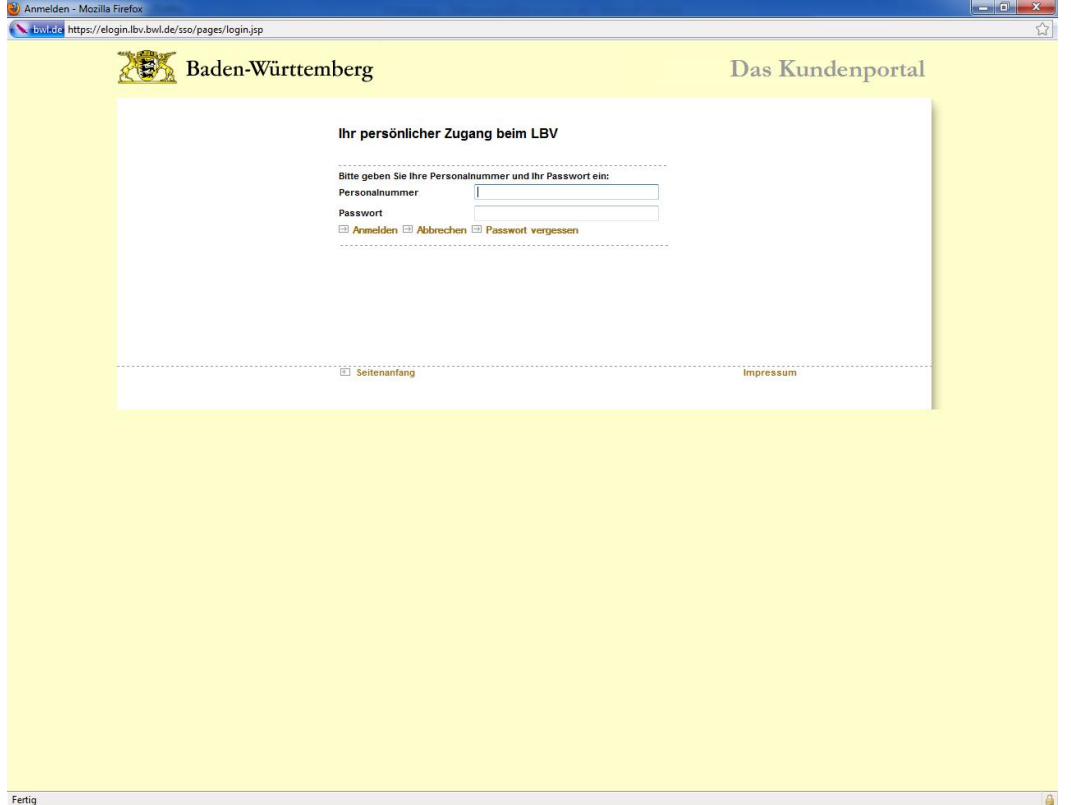

## Passwort vergessen anklicken

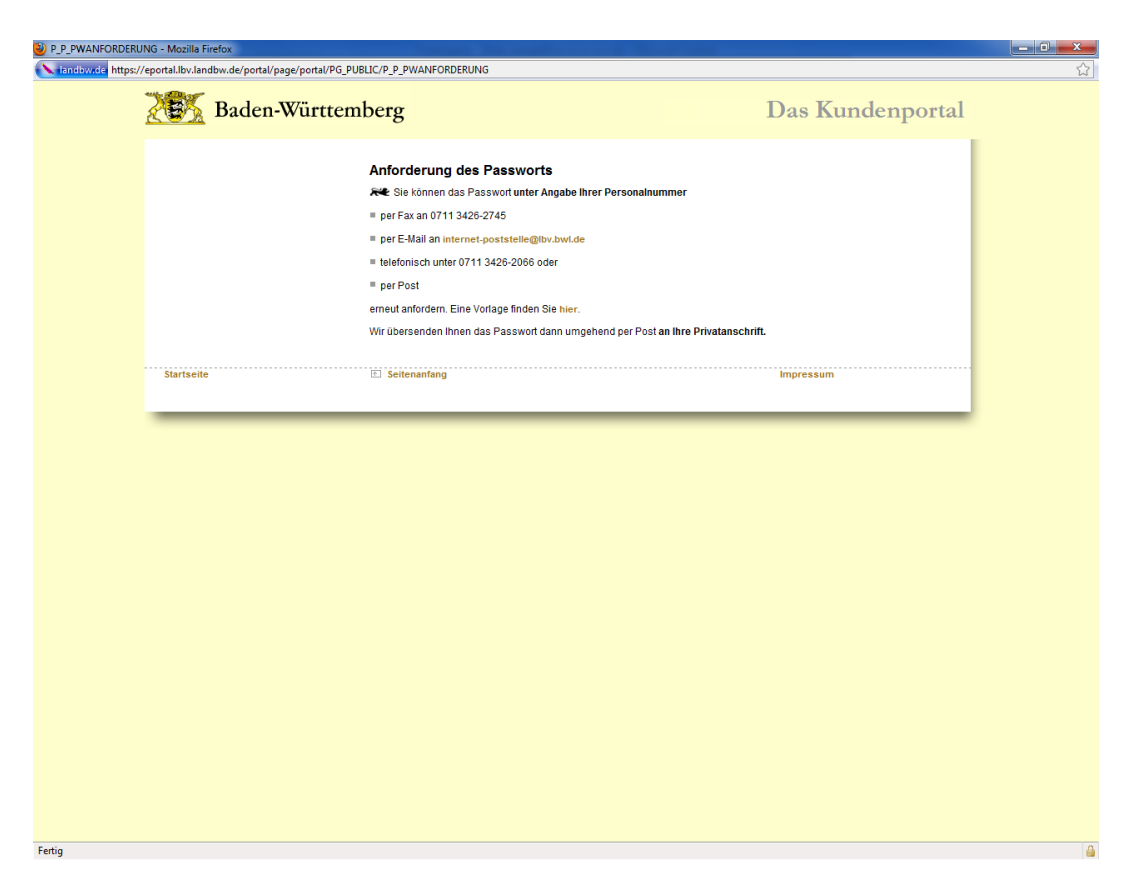

Neues Passwort auf einem der angegebenen Wege anfordern. Eine entsprechende Vorlage ist dort auch erhältlich. Das neue Passwort wird dann auf dem Postweg an die jeweilige Person gesendet.